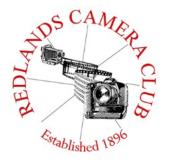

Eye On The World

## PHOTOGRAM

Monthly Newsletter of the Redlands Camera Club

## **November 2017**

Photogram Editor - Wayne (Woody) Wood Deadline for entries is the 25th of every month

Redlands Camera Club meets: 1<sup>st</sup>& 3<sup>rd</sup> Mondays, 7:00 pm First Presbyterian Church - 100 Cajon St - Redlands, CA *Guests are always welcome* 

**ColorMunki** – Have your photos submitted for QuickPix, Members' Night, or competitions not looked the way you expected? The problem is probably a difference in how your computer and the club projector display colors and brightness. You can fix this by calibrating your computer the same way our club calibrates our projector – with the ColorMunki. Set up is simple and the calibration process only takes a few minutes. Contact **Jim Selby** at **jim1423@earthlink.net** to reserve the ColorMunki.

## **Puppy Portraits Help Shelter Pets Find New Homes**

Click **HERE** for Slide Show

Monday, Oct 16, 2017 NBC4 News

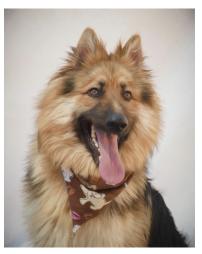

RCC Member *Alex Woodcock* helps shelter pets find new homes by taking portraits of them. The photos of these furry creatures were taken at the Redlands Animal Shelter.

"I love photographing animals," Woodcock said. "So it's a rewarding way to use my photography skills to make shelter pets look more appealing and adoptable."

She says the photos help bring more people in to adopt animals that are waiting for good homes.

The shelter is open from 10 a.m. to 5 p.m. Tuesday through Friday and 10 a.m. to 4 p.m. Saturday. For more information, call 909-798-7644.

Want to learn more about your hobby? Click the link below to go to **B&H Learning Video Site:** Click **HERE** 

# **Programs for November 2017**

| November 6 Digital Photo Artistry | November 20<br>An Evening With<br>Bob Killen |  |  |
|-----------------------------------|----------------------------------------------|--|--|
|-----------------------------------|----------------------------------------------|--|--|

© Redlands Camera Club & Contributors The contents of the *Photogram* are copyrighted. No material herein may be reproduced in any manner without the written permission of either the Editor or the material's specific contributor.

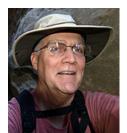

Programs
Jim Hendon

#### Nov. 6 - Digital Photo Artistry: Abstracts, Fantasy Scenes and Composites

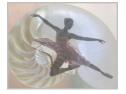

Learn about digital photo artistry -- the creation of digital art from photographs using image-editing software -- from three of our club's own talented members: Judith Sparhawk, Beverly Brett and Carl Detrow. Alteration of photos can be a controversial topic, but here, alteration and creativity are the whole idea. The photo is just the starting point, with personal vision foremost and no

boundaries -- a whole different world of photo fun. See how this unique digital art is made and get some ideas for making your own.

#### Nov. 20 -- An Evening With Bob Killen, Master Photographer and Image Editor

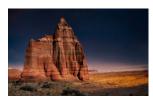

Pro photographer, master image editor, teacher and trip leader Bob Killen, the Adobe Curriculum Director for the Center for Digital Arts in Santa Ana, will tell us about being a National Park Service "Artist in Residence" – plus he'll discuss Workflow Previsualization, Landscape Thematics and other topics. A successful fine-art photographer, Bob has sold images in 23

countries. He's especially fond of the Western U.S. landscape, and particularly deserts. In 2008, he became the first Artist in Residence for the Mojave National Preserve. More info: <a href="https://www.bobkillen.com">https://www.bobkillen.com</a>

### Next Class and Workshop: Understanding Your Camera

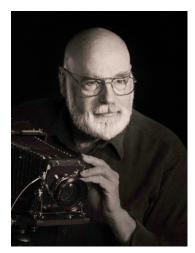

In response to survey responses from you, our members, we're realigning the structure of our education program. In place of weeks-long classes, which many of you have indicated can be a time-and-scheduling challenge for you, our new program will feature one-subject, one-meeting classes, each class followed by a one-session hands-on workshop, allowing you to practice what you learned in the class. These sessions will be tightly focused on one aspect of photography, to emphasize just the concept or technique at hand. By attending multiple class/workshop sessions, your overall knowledge and skills will be enhanced. And if any particular class doesn't appeal to you or doesn't fit

your schedule, you've missed just one facet of our comprehensive educational offerings.

The first of these new events, <u>Understanding Your Camera</u>, is scheduled for Tuesday, Nov. 7, from 6:00 to 9:00 p.m. The hands-on workshop will follow on Sunday, Nov. 12, from 3:00 to 5:00 p.m. In this class and workshop, we'll explore the sometimes-confusing buttons, dials and menus of your camera. Even if you're an old hand at this, you're sure to gain new understanding and appreciation of some of the amazing features built into your camera – regardless of brand, type or model.

At every price point, today's digital cameras are marvels of intelligence They handle things like exposure and focus more-or-less correctly much of the time. But they're capable of so much more than "coasting along on autopilot" when you know, understand and have actually used the features you paid for. The thing no camera can know on its own is just what *you* want the final photograph to capture, so that your images have the right look and feel to express your personal artistic vision. Bring your camera and a lens in the wide-angle to normal focal length range (zoom or fixed focal length). Also bring your camera's owner's manual.

Class Date: Tuesday, Nov. 7, from 6:00 to 9:00 p.m.

<u>Place</u>: The upstairs classroom in the First United Methodist Church, 1 East Olive (at Cajon) in downtown Redlands – just ½ block from our regular meeting location.

Workshop Date: Sunday, Nov. 12, from 3:00 to 5:00 p.m.

Workshop Place: TBA in the classroom session.

To sign up, or if you have questions, send an email to Frank at <a href="mailto:educationworkshopsrcc@gmail.com">educationworkshopsrcc@gmail.com</a>

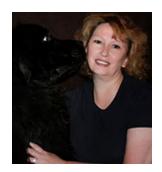

Bird Photography Workshop by Debra Dorothy

If you really want to master bird photography; birds in flight, portraits, shooting from a tripod, shooting hand held, with long lenses and short lenses, then this is your chance to join me, Debra Dorothy

for a fun, interactive workshop on shooting birds in their wild habitat.

In this workshop we will cover photographing birds with natural and multiple flash units to get that perfect image you have always dreamed of getting. How to draw birds to your backyard and how to take advantage of them when they come. Lighting set up and making your own complimentary backgrounds. Camera settings and techniques for extreme lighting conditions. Photographing hummingbirds in flight and lighting techniques to bring

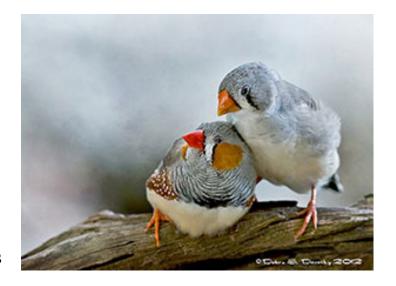

out the beauty of their feathers. Knowing the best time of day to shoot to maximize reflections for water birds. Camera settings for photographing multiple birds at once and more.

- Suggested Equipment to bring to class:
- Camera
- Longest lens you have
- Any flash units you have
- Extra batteries for camera and flash units
- Camera and flash units manuals

If you are interested in joining me please send me an email at debbiedsd.dorothy@gmail.com or call me at 909 794-3887 to register for this workshop.

Hope to see you there!

#### Debbie

## Prez Sez -Dave Ficke

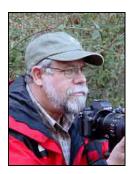

I have always enjoyed being out in nature and going to such iconic places as Yosemite, Grand Canyon and Yellowstone to name a few. Camping and hiking have been a big part of these experiences, getting out on the trail and going places beyond where the car can go. Personally, I enjoy backpacking for extended days and reaching some of those far off peaks and lakes that make up the wilderness of the National Park I am visiting. Photography has always been a major element of those trips; capturing images of magnificent sunsets and sunrises, remote vistas, emerald lakes and fields of wildflowers has always been one of my many objectives.

Scott Kelby once said that if you wanted to be a good landscape photographer, you needed to go to those iconic places to get iconic photographs. I found his statement to have some profound implications. For example, I am sure many of us who have traveled to Yosemite National Park found ourselves parked at the Wawona View parking lot watching the sun set on Half Dome and Yosemite Valley. It is truly one of those iconic moments, so we get out our camera, tripod and maybe a graduated ND filter and take a few photographs. But wait a minute; did you take a moment to notice the 100 plus other photographers all trying to get the same shot? How is your iconic photograph any different than the hundreds of thousands of other photographs of Yosemite Valley from the same spot? So I traveled a lot of miles to go to an iconic place, took some photographs and they turned out really well, but there is nothing really unique from the other gazillions of photographs from the gazillions of other photographers of the same place! Bummer...

In February I will be going to Yosemite for three days to do some cross-country skiing as well as photography. One of my objectives is to photograph the iconic Horse Tail Falls, a shot that was made famous by Galen Rowell. So how is my image going to be any different than that of the thousands of others? I don't know! But I haven't taken a photograph of Horse Tail Falls and I want to, and it will be mine. I will stand with all the other people and we will all be watching for the sun to backlight the falls, turning it into a ribbon of light, clicking away as the moment unfolds. If I am successful on the first night, then the following nights I have the opportunity to be creative and get another shot from a different vantage point.

I am a fan of the "my own back yard" mentality. You're correct that our "backyard" may not have iconic notoriety, but I know that we can get a lot of great photographs from our area without having one of hundreds of thousands of similar photographs taken, and they will be unique... original, creative, thought provoking, inspiring and ours! Have all the great photographs been taken? Of course not, but we need to be thinking of making it different, being creative and having fun!

Speaking of beautiful, inspiring images, Alex and Bruce Woodcock have unselfishly given a lot of their time taking photographs of pets at the Redlands Animal Shelter. NBC Los Angelus has done a story on what is being done, and you can see this article at

https://www.nbclosangeles.com/news/local/Shelter-Dogs-Cats-451181743.html. Redlands Camera Clun is blessed with some great talent and dedicated members, and we want to congratulate Alex and Bruce for their humanitarian efforts!

Thank you Dave Every Day is Earth Day

## Membership - Stephanie Billings

#### **NEWS FLASH!**

You may now join RCC or renew your membership via PayPal Just go to our WebSite at www.redlandscameraclub.com and click on the link

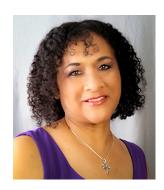

Membership Renewal – We have started the renewal process for the current year which started April 1, 2017. So please make a concerted effort to renew your membership as soon as possible. \$35 is a great deal for all of the benefits that Redlands Camera Club offers. Only currently paid members can take part in education classes, competitions, events, free workshops, and field trips. Dues are the primary source of club revenue allowing us to provide you with quality programs and training. Contact Stephanie Billings at <a href="HeartandSoul4@yahoo.com">HeartandSoul4@yahoo.com</a> if you have any questions about your membership renewal.

As of October 24, 2017 we have 120 members in good standing and our club just continues to grow. Since the beginning of our fiscal year we have received 15 new members.

Welcome Committee: I want to thank Deborah Seibly and Carl Detrow for stepping up to the plate in assisting me in welcoming members on Monday night.

Prospective new members please note: At Redlands Camera Club you'll find a group of photo-enthusiasts with a wide range of interests, a ton of experience and a willingness to help you become a better photographer. Our regular club meetings offer stimulating programs, members' nights and competitions; in addition, we offer field trips, workshops, classes and opportunities for mentoring. You can obtain an application form at one of our regular meetings or from our website by going to the club web site (<a href="www.redlandscameraclub.org">www.redlandscameraclub.org</a>), clicking on the "Downloads" tab and then clicking on "Membership Application" tab. Follow the instructions on the form and your all set!

In August RCC had a table at the Image One Open House and we had a contest for three free memberships. Each of these winners are now official RCC members!!!

**All members** please introduce yourself to our newest members and help direct them to members who can assist them with their photography needs. We try to get a brief Bio from each of our new members. Contact me by email (HeartandSoul4@yahoo.com) if your Bio has not appeared and you wish to have it included in the Photogram.

A big welcome goes to the following newest members:

MarLouie Miller Brian Perez Lora Wiley Julie Bullock Deborah George Keith Hong

Jay Baird

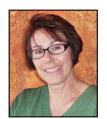

### Southern California Council of Cameras Clubs **Deborah Seibly**

#### News from S4C

The results from the first competition of the year are in. Winning photos were entered by Dave Ficke and Larry Huddleston.

Dave won an Award in entry level E; category Photo Travel for his photo "The Admiral". Although not attributed to the Redlands Camera Club, Larry won an Award in skill level E; category Pictorial-Arranged Monochrome for his photo "Deuce Ford." I highly recommend everyone going to the website and viewing the October catalogue. The submissions this month were excellent especially in the creative category. Anyone can view this catalogue-no UEN required.

The Oct-Nov competition is now open and runs through Nov. 4th. The judging will be on site at the University of Redlands (Gregory Hall, room 77). I encourage members to attend the judging. It starts at 9AM and one can stay for as long, or as little, time as wanted.

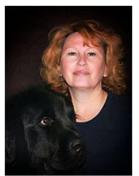

# Field Trips -**Debra Dorothy**

The November club field trip will be a night shoot. As something totally different, we will photograph the Redlands Market Night in downtown Redlands on Thursday, November 9. Vendors start setting up their booths at 5:30 PM and the Market closes at 9 PM. We can meet and park at the old Redlands Mall parking lot by CVS at 5:30 and wander around State Street, the location of the Market Night

or just look for us whenever you get there. This gives us quite a while to experiment with a wide variety of photo opportunities. State Street has a number of old buildings that are interesting by themselves but then adding in the vendors, crowd of people moving about, entertainment, street scenes and such, makes it even more interesting. Opportunities on the side streets, alleyways and roadways in the area also make for good night shot photos. We could also hit other areas around the downtown area such as the train depot and Krikorian Theater.

Contact Debra Dorothy at debbiedsd.dorothy@gmail.com or 909-794-3887 to let her know that you will be attending. This is a field trip that is close and should give a large variety of different opportunities for night, people and activity shots. If by chance it rains, Market Night will be cancelled

## **Competitions**

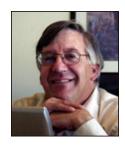

Russ Trozera

I hope everyone has had a wonderful Summer and Fall. Winter now is upon us which means the Redlands Camera Club will be hosting their annual Winter Competition. For this competition members will be able to upload 3 images. *The uploading process starts November 6. Each member will have until November 20 at 11 PM* to enter your images. Judging the images will take place Dec. 4, 2016 and ribbons will be awarded on Dec. 20, 2017 at our annual Holiday Dinner. If you have any questions or need help with the uploading of images please call *Russ Trozera at 760 486-5269 or email him at photosbuyruss@yahoo.com* 

#### Have a Great Thanksgiving

#### **RCC Summer Competition Honorable Mention Ribbons**

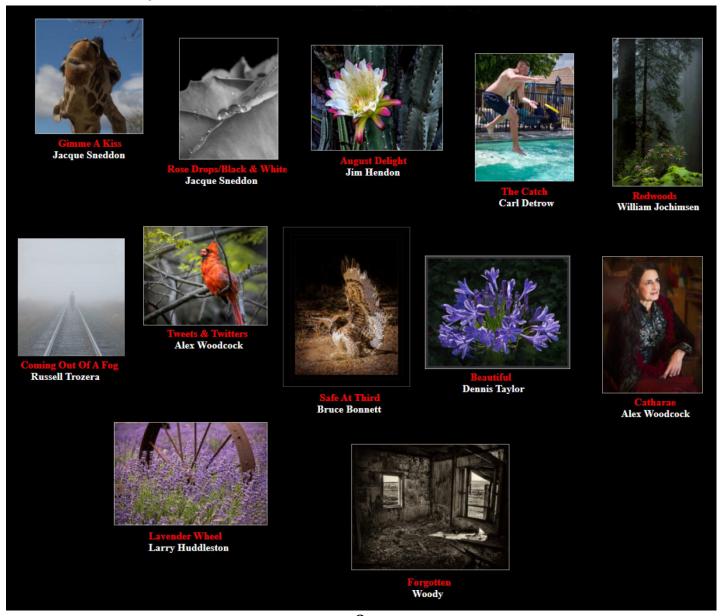

# Tips - Rick Strobaugh

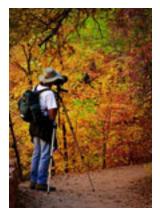

Shooting POV - Point-of-View. One objective of shooting your photos should be to make the viewer feel that they are right in the photo and action, whether sports or landscape subjects. We often see photos that are more of a documentation of a scene but don't create much of an emotional contact. Making the viewer feel like they just stepped right into the photo, helps create that emotional involvement. Two of the best ways to do this is to get in close, very close to the action or scene and shoot with a wide angle lens. **The wider and the closer, the more impact.** 

As I always mention, an interesting foreground is so important and being close to it, makes the viewer feel like they are more involved in the photograph. They should feel like they could reach out and touch it. The foreground should just be the start of the viewer traveling deeper into the photo. You should have a definite direction you want

the viewer to travel to the main subject or action that is taking place.

Using a wide angle lens helps give more of a feeling of "place", where you are and what is happening in the scene. Being in very close with a wide angle lens helps pull the viewer right in the middle of the photograph. Being further away from the action, will often include peripheral stuff that will be distracting or not contributing to the main attraction, thus, less involvement. This is why vertical composition is often more effective than horizontal in narrowing the coverage area to just the most interesting composition.

Try shooting different perspectives other than the standard, everyday shot at standing, eye level. Getting low or high, gives totally different perspectives than people usually see, thus making it more interesting and involved to the viewer. This is one of the reasons drone photography is so popular now, a totally different perspective is accomplished.

None of this will make a boring or uninteresting subject/scene suddenly become an attention grabbing photograph though. There has to be something interesting enough going on in the photo that it will make a viewer stop and study your photo rather than just glancing at it.

#### Photo by: Bruce Woodcock

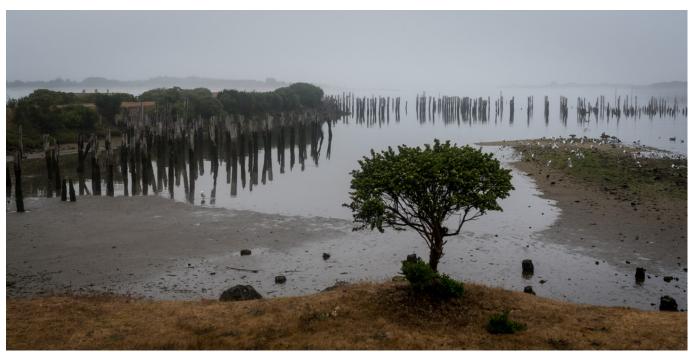

#### Here's What I Think!

(Note: The article covers Lightroom tips. The views expressed in this article are those of the author and do not necessarily reflect the views of Redlands Camera Club.)

By John Williams
Lightroom Tip

#### Trim, editing, and viewing a Video:

- Importing videos: Importing video files in Adobe Lightroom follows the same process as importing photos. According to Adobe, Lightroom supports most common digital video files, including AVI, MOV, MP4, and AVCHD. Lightroom will render thumbnails of compatible video files.
- To find all of the video files in your catalog, ensure you're working in the **Library** module. Choose **View>Show Filter Bar** to turn on the filter box or press the **backslash (\)** on your keyboard. On the leftmost filter box, click the text label and change it to **Video.**
- Note, you cannot bring a video clip into the Develop module at all. However, you can bring a single frame into the Develop
  module for editing.
- Sometimes the video playback control bar at the bottom of the Preview window will be grayed out. If that happens click on the Develop module and then click on the Library module again.

#### To preview a video:

- Double-click the video thumbnail in the Grid view of the Library module to enter Loupe view. Then, click the Play button in video playback control bar. Click the Pause button to pause playback.
- To manually preview (scrub) the clip, drag the current-time indicator 🚨 in the video playback control bar.
- To set a new thumbnail image (poster frame), move the current-time indicator to the desired frame, then click Frame button and choose Set Poster Frame.

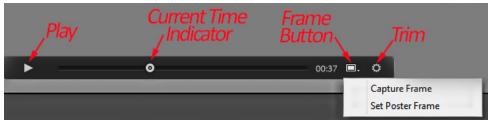

• Trim and edit the length of your video files: Click the Trim button (1 in figure below) and grab the double-vertical line icon (red box) on each end of the film strip across the frame to cover the area do not want to show (trim). Click the Trim Button again to save the trim.

#### Single framed editing:

- This technique uses a single frame that you bring into Develop module, enhance, and then apply to all frames in the Library module.
  - First in the Library module select a video file and click on the Trim button gear icon (1) to see the individual frames. Then slide to a frame you want to edit in the Develop module. Or use the Cuttrent Time Indicator to move to a desired frame. Depress the Frame button (2) and select **Capture Frame** in the dropdown menu. The single image will be added in the Film Strip as a JPEG file to the right of video in the Film strip.

**IMPORTANT:** Lightroom **stacks** the capture frame *with the video clip*. The stack is **only visible** when viewing All Photographs or *the folder containing the clip*. If you captured the frame while in a collection, the frame will be added to the collection but the stack will only be visible when in All Photographs or the containing folder. Neither the frame nor the stack will be visible when viewing a smart collection, published collections, Quick Collection, Previous Import, or other built-in collections.

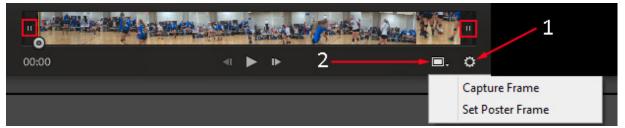

**NOTE:** To manually preview (scrub) the video clip, drag the current-time indicator (#3 in figure below) in the video playback control bar and stop on a single frame. To set a new thumbnail image (poster frame), after moving to a desired frame, click **Set Poster Frame**.

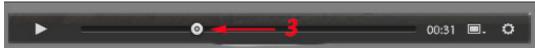

- Click on the Capture Frame file in the Film Strip (jpg image) to make it active and open this image in the **Develop module**.
   Then make all your Develop module adjustments
- After making all your Develop adjustments, with the Captured Frame highlighted, hold down the Ctrl key to select the Video (both will be highlighted in the Film Strip) and depress the Sync button.

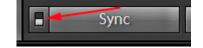

To change the button to Sync from Auto Sync (bottom left of panel), depress the switch button.

The following Synchronize Settings dialog window (color or B%W dialog shown below) will open (note items grayed out cannot be made to a MP4 image – only items show in the red boxes in the figure below):

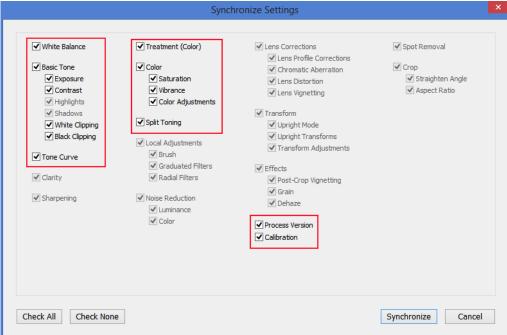

- The entire video file will be updated with your Develop Module adjustments.
- Click on the Library module to play your adjusted video.

#### Editing the entire video in the Library module:

■ Edit the entire video in the **Library module**: Open the Quick Develop panel (right side) and open the saved preset to change the entire video Color Grading. The only settings that can be applied to the entire video are: Saved Presets, Treatment (color, black & white), White Balance (Temperature & Tint), Auto Tone, Exposure, Contrast, Whites, Blacks and Vibrance.

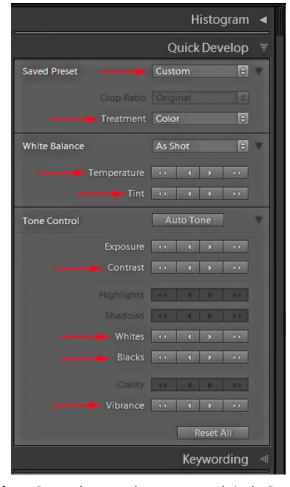

- Presets: You can use and of your Presets (any saved preset you made in the Develop module) to edit your videos in Quick Develop module by selecting it from the drop-down menu at the top of the quick develop panel.
- The arrows in the quick develop panel can be a bit confusing. A single arrow will give more gradual changes about 1/3 of a stop at a time. The double arrows will give more drastic changes 1 full stop at a time.
- **Exporting:** To save your edits, you must Export (by right clicking the video and selecting Export). To export videos from Lightroom, follow the same steps as you would to export photos. When the Export dialog box opens, under video section, be sure to us H.264 format. The quality dropdown gives several options for the resolution of the exported files. The options are:
  - Max: preserves the original resolution of the source file
  - High: the same resolution as max, but Lightroom tells us the bit rate might be slightly lower
  - Medium: 1280x720 (720p) exported video, advised for web sharing
  - Low: 480x270 export, perfect for sharing quickly and on low-powered devices

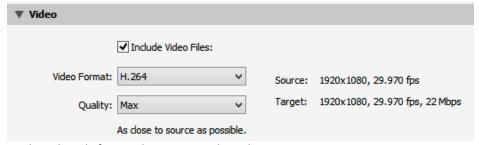

Note: You cannot open videos directly from Lightroom into Photoshop.

**Note:** If you edit the metadata of a video file in the Library module, the changes are stored in the Lightroom catalog. The information is not available to other applications. You cannot see or edit the video camera's capture time in Lightroom.

### Club Calendar

#### Information that was available to the editor at the time of publication

**Future Field Trips -**

November: Redlands Market Night Thursday, November 9

**December To Be Annouinced** 

January: San Diego Zoo Safari Park 01/25/2018

#### RCC Members: Unique opportunity to make a difference

Frank Peele, Education/Workshops Chair

#### **Museum of Redlands**

This newly-established museum needs quality photography of items in its collection, and has asked RCC for support. This sounds like a win-win situation, both for the museum and for our members who want to develop skills in "product" photography. I envision a workshop to teach the fundamentals, and one or more shooting sessions to get into creating great images for the museum's use. If you're interested in being part of this service to the community, or just want to find out more about the opportunity, shoot me an email: <a href="mailto:educationworkshopsrcc@gmail.com">educationworkshopsrcc@gmail.com</a> Thanks, Frank

#### Hang on Baby - I'll get you out if it takes me 20 years!

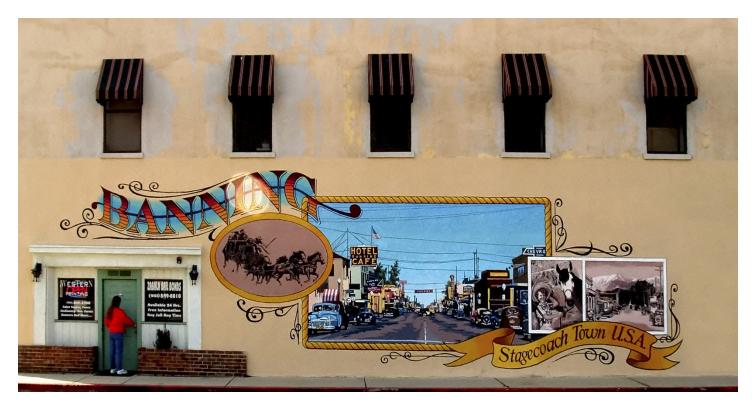

## **RCC Photo Blog**

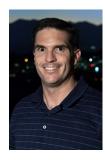

Carl O'Day

#### **Photo by Bruce Woodcock**

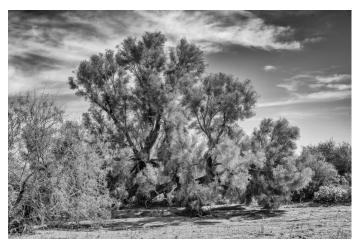

We are up to 70 users and almost 1,100 images on the RCC Photo Blog. If you do not already have an account,

#### send an e-mail to

**signup@rccphotoblog.com** and we will get you set up. The blog is a great place to get input on your images. Other Members' images can help you find some inspiration (and perhaps some motivation).

We are working on the image color issue for some images. When images are submitted they are resized to fit different screens. In this process, they are desaturated a bit. We don't know the cause of the problem yet, but are working on a solution.

I got tired of sifting through photography sites and blogs trying to find useful learning material. In response, I created <a href="mailto:pbdigest.com">pbdigest.com</a> – a curated (sort of) collection of photography articles from over 100 photography blogs. Given that this site helps me keep track of useful learning resources, I though club members may benefit too. I would also be interested in any feedback you might have. Thanks for taking a look and I hope the site is helpful to you.

### Film cameras and Lenses Needed

A group of photo-enthusiasts at Riverside Community College needs FILM cameras and lenses to use in their studies. If you have such equipment you're willing to donate to a worthy cause, please contact RCC member Constance St Jean and let her know what you have. **Contact her by email at constancestjean@gmail.com** 

# For Sale: New in Box Tascam DR-60D Digital Audio Recorder

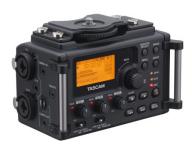

Want to greatly improve the audio quality of videos made with your DSLR, Mirrorless or other digital camera? Tascam, the professional division of Teac Audio, has your solution – the DR-60D 4-channel audio recorder. Built to mount under your camera either on or off a tripod, this recorder offers 2 professional balanced XLR or ½" TRS mic inputs plus a 3.5 mm stereo mic input. Its many modes allow you to capture very high-quality sound, tailor the sound to your preferences, and use microphones of widely different types. The LCD screen is fully visible in

any lighting condition (even direct sunlight), and complete controls put you in charge of your recordings. In addition to its potential for recording audio for video, its many capabilities make it an excellent choice for any high-quality audio recording – music, voice or you-name-it. Unit is in original box, has never been used, and comes with all included accessories. Sells on Amazon for \$179; priced for quick sale at \$119.

Frank Peele, 909.798.7999, or email to FrankPeele@verizon.net

Approximately 30 brand new photo frames for sale. Sized from 8x12 on up to 18x24 and much larger. Contact **Rick Strobaugh**: **rpdrunner@msn.com** 

# For Sale

Epson Stylus Photo R-1900. It has ink installed plus I have a set of new ink cartages. I am asking \$400 for both the printer and the ink. The ink alone is over \$100 when purchased through Epson.

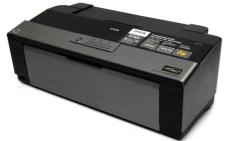

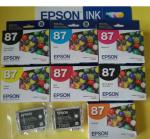

Owen Owens 951-903-9012 <a href="mailto:oeowens@gmail.com">oeowens@gmail.com</a>

#### Canon EF 70-300mm f/4-5.6 IS USM Lens

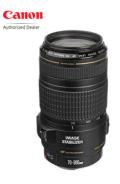

Selling my Canon zoom lens and I am asking \$170.00. Contact me by phone or e-mail; 909 648-2584 or

carol.abidin@gmail.com

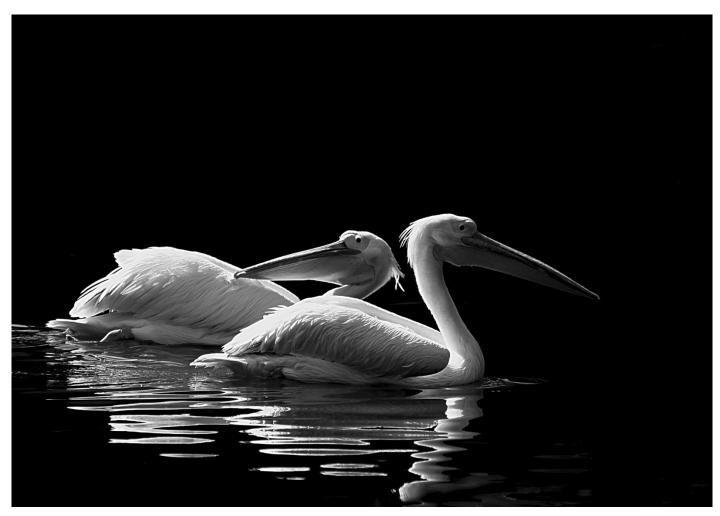

Photo by: Woody Pelican Pals

> Redlands Camera Club P.O. Box 7261 Redlands, CA 92375 www.RedlandsCameraClub.com

### **Officers (2017-2018)**

President: Dave Ficke - Vice President/Programs: Jim Hendon - Secretary: Judith Sparhawk
Treasurer: Ann Kramer - Past President: Carl Detrow -

### **Chairs (2017-2018)**

Competition:  $Russ\ Trozera$  - Education/Workshops:  $Frank\ Peele$  - Facebook/Event Photographer:  $Bruce\ Woodcock$  - Field Trips:  $Debra\ Dorothy$ 

Historian: Bruce Bonnett - Hospitality/Events: Lucy McGee - Librarian: Mary Ann Ponder Membership: Stephanie Billings - Mentor: Rick Strobaugh - Photogram: Wayne (Woody) Wood

Publicity: Alex Woodcock - S4C: Deborah Seibly - Color Munki: Jim Selby Webmaster: Wayne (Woody) Wood - Welcome: Stephanie Billings